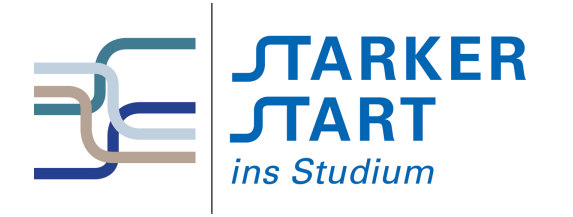

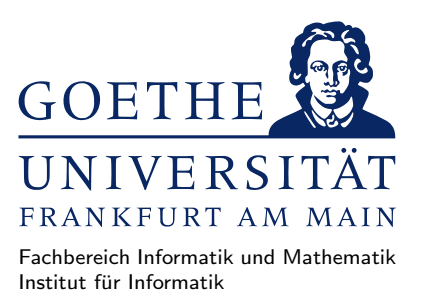

#### Vorsemesterkurs Informatik

Sommersemester 2015

# Aufgabenblatt Nr. 1B

## Aufgabe 1 (Verzeichnisse)

- a) Finden Sie heraus, wie Ihr Homeverzeichnis auf ihrem Rechner, Ihr Username und der Name des Rechners, auf dem Sie arbeiten, heißen.
- b) Legen Sie in Ihrem Homeverzeichnis die im folgenden Baum dargestellten Unterverzeichnisse ausschließlich unter Verwendung der Shell-Befehle cd und mkdir an, ohne dabei ein / zu benutzen.

```
vorkurs
 |-- verzeichnis-1
     | |-- unterverzeichnis-1-1
     | |-- unterverzeichnis-1-2
     | '-- unterverzeichnis-1-3
 |-- verzeichnis-2
     | '-- .verstecktes_unterverzeichnis-2-1
 '-- verzeichnis-3
     |-- unterverzeichnis-3-1
     '-- unterverzeichnis-3-2
```
Welche Kommandos haben Sie eingegeben?

- c) Wechseln Sie in Ihr Homeverzeichnis und führen Sie den Befehl 1s mit den untengenannten Optionen (auch mit allen Kombinationen) und dem Parameter vorkurs aus. Erläutern Sie die Effekte der unterschiedlichen Optionen (schauen Sie dazu in die Man Page von ls (mittels man ls)).
	- $\bullet$  -a
	- $\bullet$  -1
	- $\bullet$  -R
- d) Informieren Sie sich über die Verwendung des Befehls  $rm$ , indem Sie die Man Page dazu durchlesen (mittels man rm) und/oder im Internet danach suchen. Löschen Sie die angelegten Unterverzeichnisse von vorkurs mithilfe des Befehls rm.
- e) Erstellen Sie Unterverzeichnisse von vorkurs erneut jedoch unter Verwendung des Kommandos mkdirhier (studieren Sie vorher die dazugehörige Man Page). Löschen Sie anschließend die Unterverzeichnisse von vorkurs erneut.

## Aufgabe 2 (Textdateien)

- a) Legen Sie mithilfe eines Editors eine Datei namens IrgendeinText.txt im Verzeichnis vorkurs an, und schreiben Sie irgendeinen Text der mindestens 100 Zeilen besitzt und das Wort "Informatik" enthält in die Datei. Sichern Sie die Datei.
- b) Führen Sie das Kommando

tail -n 20 IrgendeinText.txt | head > IET.txt

aus und finden Sie heraus, was dieses Kommando anstellt. Hinweis: Lesen Sie z.B. die Webseite [http://www.selflinux.de/selflinux/html/bash\\_basic03.html](http://www.selflinux.de/selflinux/html/bash_basic03.html).

- c) Verwenden Sie das Kommando mv, um die Datei IrgendeinText.txt umzubenennen in MeinText.txt
- d) Verwenden Sie das Kommando cp, um eine Kopie der Datei MeinText.txt namens NochmalMeinText.txt zu erstellen
- e) Wechseln Sie in Ihr Homeverzeichnis und erstellen Sie eine Kopie des Verzeichnisses vorkurs namens vorkurs2. Welche Option benötigt cp hierfür?
- f) Benennen Sie das Verzeichnis vorkurs2 in vorkurs-2 um.
- g) Führen Sie im Homeverzeichnis das Kommando

```
grep -R Informatik *
```
aus. Welche Ausgabe erhalten Sie? Finden Sie anhand der Man Page zu grep heraus, was das Kommando macht.

#### Aufgabe 3 (Haskell Interpreter: GHCi)

Starten Sie den Haskell Interpreter GHCi aus Ihrem Homeverzeichnis.

- a) Verschaffen Sie sich einen Überblick über die Bedienung des GHCi, indem Sie sich die Hilfe im GHCi anzeigen lassen.
- b) Lassen Sie sich im GHCi das Verzeichnis anzeigen, in dem Sie sich befinden. Das Kommando :! ist hierbei hilfreich. Wechseln Sie in anschließend in das Verzeichnis ~/vorkurs ohne den GHCi zu verlassen.
- c) Geben Sie zu jedem der folgenden arithmetischen Ausdrücke den entsprechenden Haskell-Ausdruck an und lassen Sie den GHCi jeweils dessen Wert berechnen. Fullen Sie dabei die folgende Tabelle aus. ¨

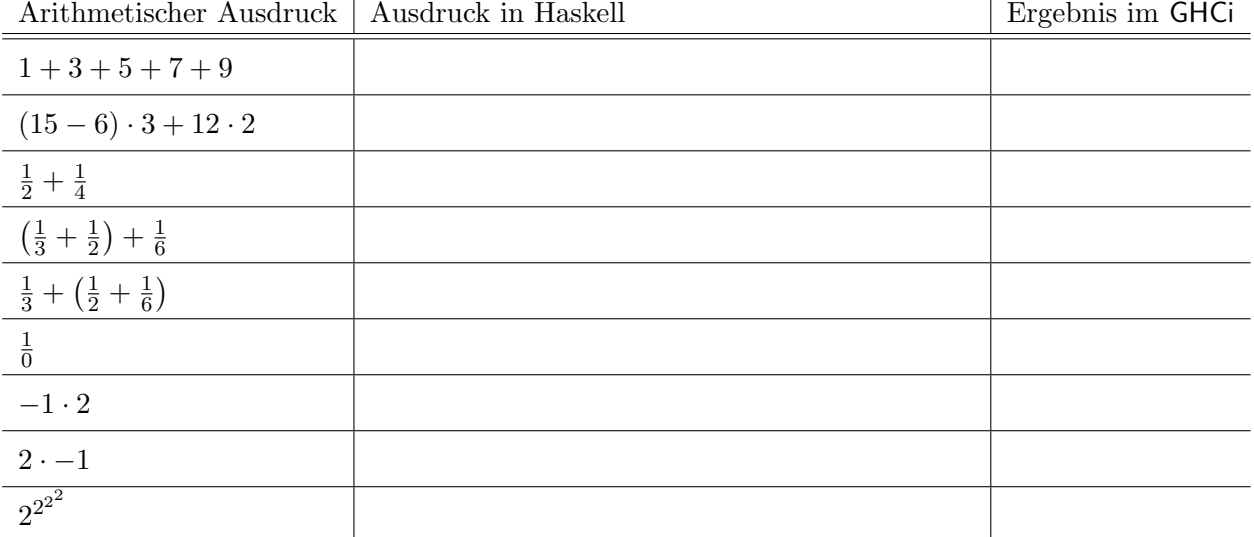

Hinweis: Verwenden Sie die Operatoren \*, / und ^ zur Multiplikation, Division und Potenzierung.

## Aufgabe 4 (Funktionalität testen)

Auf der Webseite zum Vorkurs (<http://vorkurs.informatik.uni-frankfurt.de/>) finden Sie eine Datei magic.hs. Laden Sie diese herunter und laden Sie sie anschließend in den GHCi. Die Datei stellt die Funktionen fun1, fun2, fun3, fun4 und fun5 bereit. Diese erwarten eine Zeichenkette als Eingabe und liefern eine veränderte Zeichenkette. Ein Test ist z.B. fun1 "Hallo".

Finden Sie durch Testen der Funktionen fun1 bis fun5 heraus, welche der folgenden Änderungen diese Funktionen auf Zeichenketten durchführen (Mehrfachantworten pro Funktion sind möglich) und kreuzen Sie die entsprechenden Antworten an. Beachten Sie, dass der Quellcode der Datei magic.hs mit Absicht nahezu unverständlich ist.

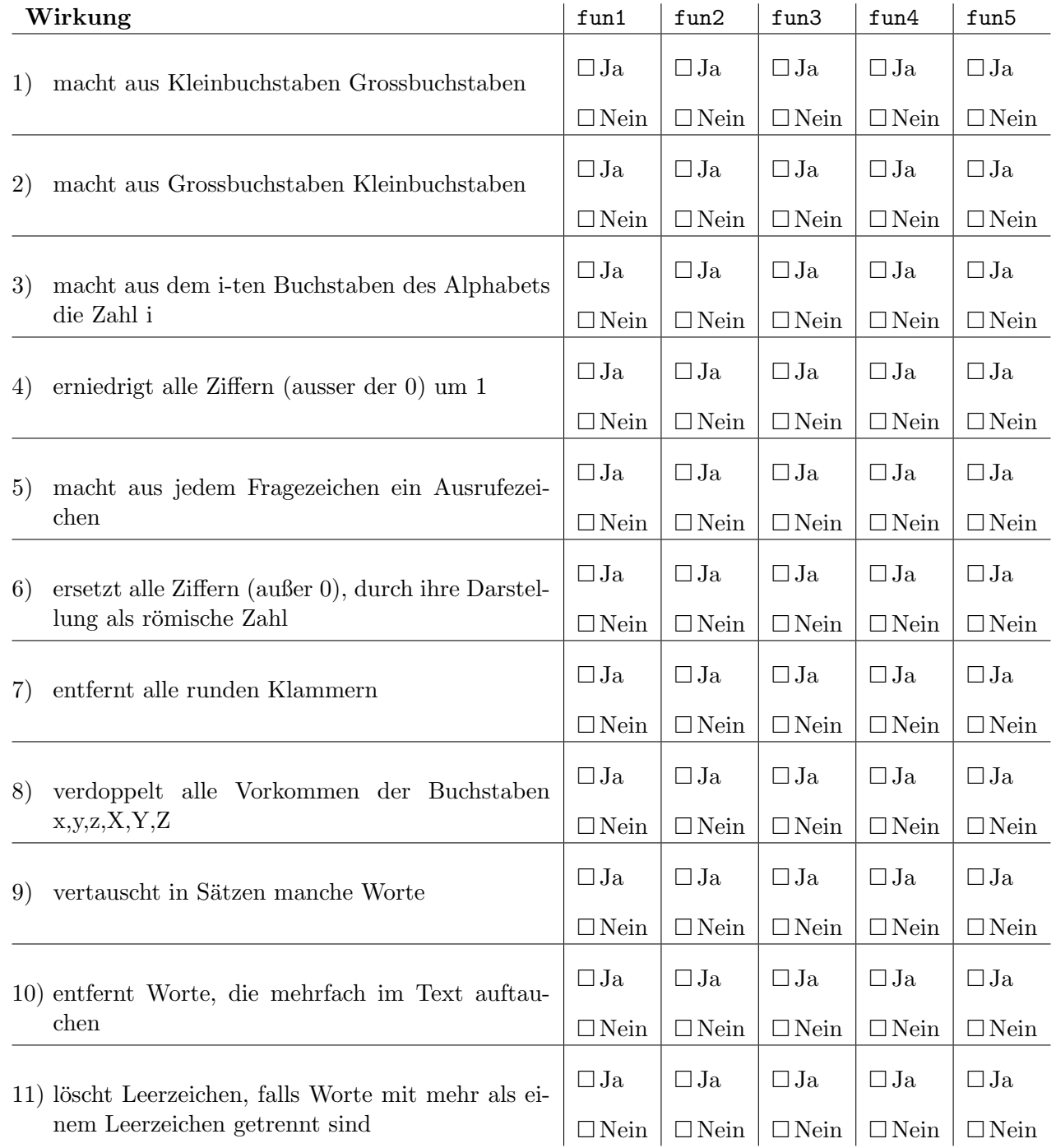

#### Aufgabe 5 (Boolesche Ausdrücke und Rätsel lösen)

- a) Überlegen Sie sich für die folgenden Booleschen Ausdrücke, welchen Wahrheitswert diese jeweils darstellen. Überprüfen Sie anschließend Ihr Ergebnis, indem Sie die Ausdrücke im GHCi auswerten lassen. Hierfür müssen Sie die Ausdrücke in Haskell-Notation überführen (d.h. True und False für die Wahrheitswerte und not, &&, || für  $\neg$ ,  $\wedge$ ,  $\vee$  verwenden).
	- $\bullet$   $\neg$ wahr
	- wahr ∨ falsch
	- $\neg((\text{false} \vee \text{wahr}) \wedge (\neg \text{false}))$
	- $\bullet$  ¬((falsch ∨ (¬falsch)) ∧ (¬wahr))
	- $\bullet \neg (\neg ((\neg wahr) \lor falsch))$
- b) Lügenbolde lügen immer, während Wahrsager immer die Wahrheit sagen. Jeder der drei Brüder Knasi, Knesi und Knosi ist entweder ein Lügenbold oder ein Wahrsager. Knasi sagt: "Wir Brüder sind alle Lügenbolde". Knesi sagt: "Genauer einer von uns sagt die Wahrheit".

Formalisieren Sie das Rätsel mit Aussagenlogik in Haskell, indem Sie zunächst die definieren

```
knasi_ist_wahrsager = undefined
knesi_ist_wahrsager = undefined
knosi_ist_wahrsager = undefined
```
und anschließend die beiden Aussagen in Haskell formulieren und verknüpfen:

knasis aussage  $=$  ... knesis\_aussage = ...

beide\_aussagen\_stimmen = ...

Probieren Sie anschließend durch alle Belegungen (True oder False) für die Variablen knasi\_ist\_wahrsager, knesi\_ist\_wahrsager, knosi\_ist\_wahrsager aus (indem Sie undefined durch die Wahrheitswerte ersetzen) und lassen Sie den Wert von beide\_aussagen\_stimmen berechnen.

Für welche Belegung(en) sind beide Aussagen wahr, d.h. wer ist Lügenbold und wer ist Wahrsager?